## **LAP TIME**

## **To Set the LAP TIME Menu**

**a** Select the "LAP TIME" menu on the main menu screen. (**P.43**)  $\Omega$  Select the menu by pressing the SEL  $\Lambda$ (up) or  $\overline{\text{SEL}}$  (down) button, and press the MODE button.

## **To end the setting**

Select the  $\leftarrow$  (return) on the menu screen. The display returns to the "LAP TIME" menu on the main menu screen.

## **"LAP TIME" is selected**

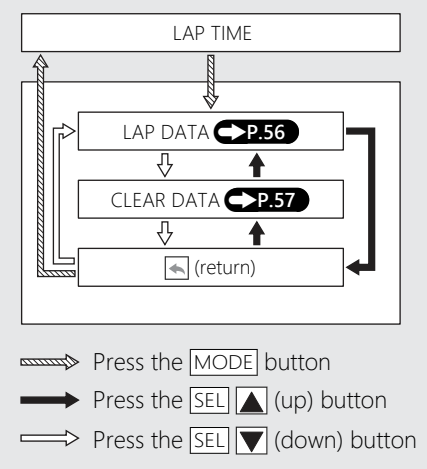